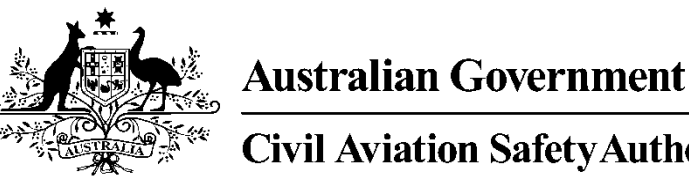

**Civil Aviation Safety Authority** 

**www.casa.gov.au**

# Medical Records System (MRS) **Receptionist**

## User Manual

Version 1.0

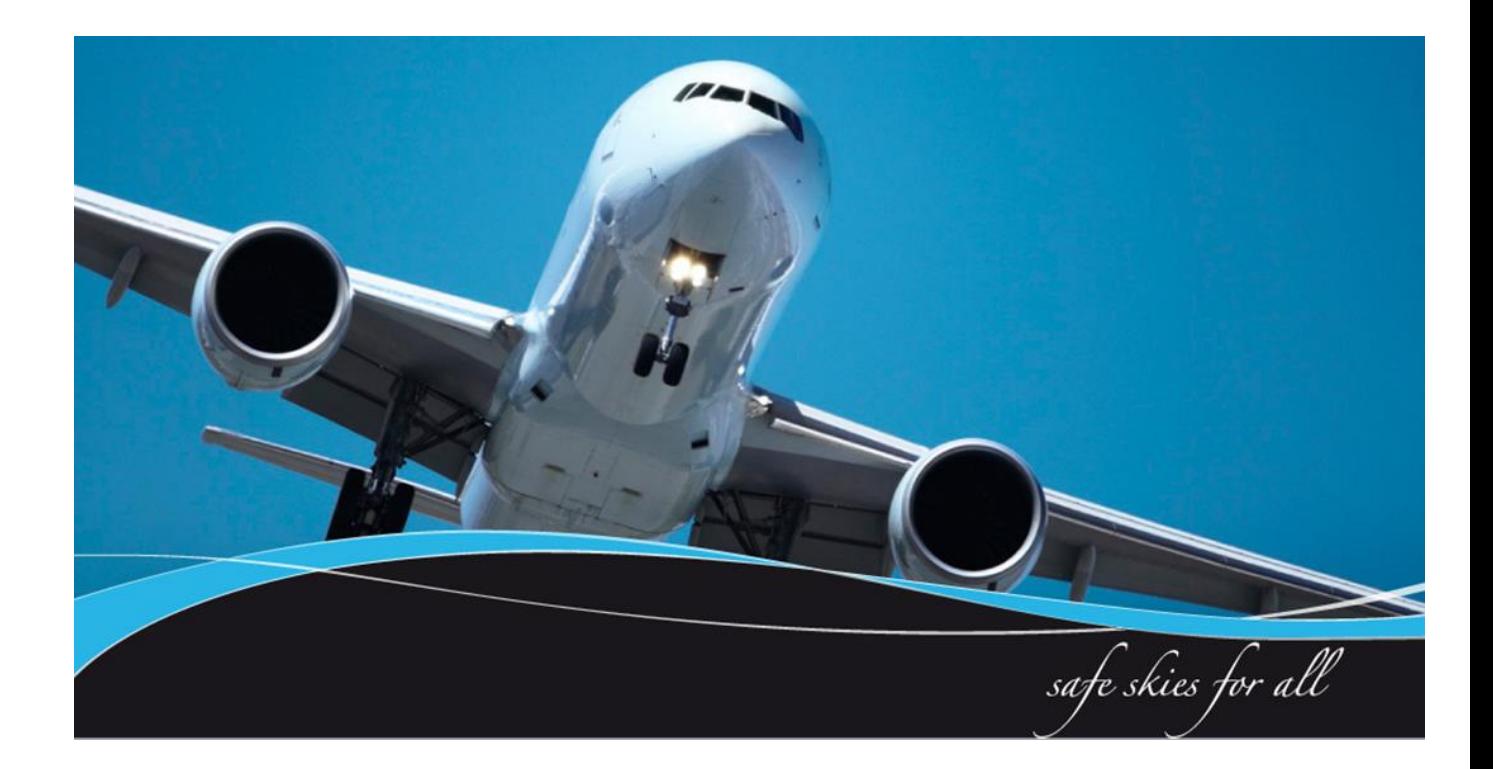

#### <span id="page-1-0"></span>**1 Introduction**

CASA Medical Records System (MRS) is a way to manage the end to end application and processing of Aviation medicals.

MRS replaces outdated manual processes such as filling in medical forms, document scanning, payment receipt verification and mailing of documents including certificates.

MRS allows class 1, 2 and 3 medical certificate holders to complete an online medical questionnaire, make payment and obtain their printed certificate from the Designated Aviation Medical Examiner (DAME) where CASA's medical standards have been met. The system retains all information entered making it easier at future examinations.

MRS adds value to CASA, Designated Aviation Medical Examiners, support staff and Applicants by providing:

- Visibility and transparency.
- Streamlined end to end management of aviation medical applications.
- Quicker processing DAME can print certificate (conditions apply.)
- Applicants enter full medical history and then only update before their next renewal.
- Secure online medicals, payments and reminder notifications.
- See medical history and previous test results.
- Live status updates which include application processing progression and certificate validation.

Receptionists are able to check and update applicants personal contact information and advise the applicant of what tests they need based on their age and estimated date of examination.

To assist users with the use of MRS, this user manual and a suite of self-help tools have been made available on the casa website.

#### <span id="page-1-1"></span>**1.1 Purpose**

CASA recognises every practice is different. As such this user manual is a guide of what tasks receptionists can perform within MRS. Some practices may choose for their receptionists and nurses to not use the system. The purpose of the user manual is to provide receptionists with a user guide in using MRS if they are to conduct receptionist's tasks relating to aviation medicals within MRS.

#### **Table of Contents**

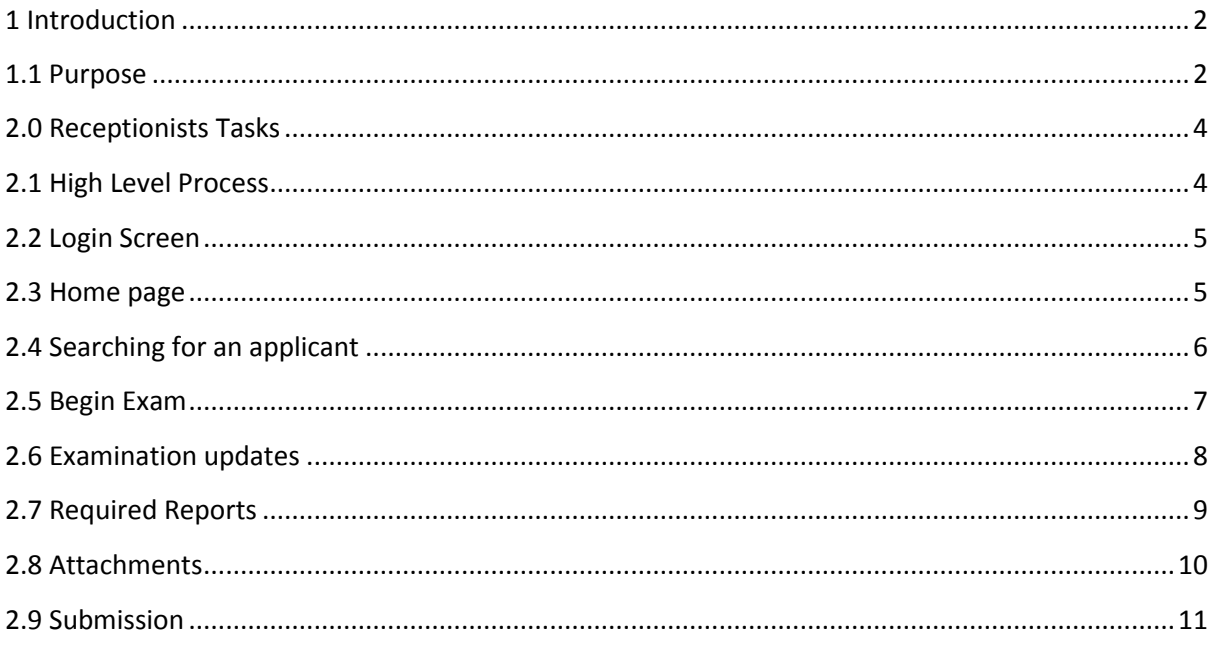

#### **2.0 Receptionists Tasks**

This section details tasks required in order to complete receptionist tasks within MRS.

#### **2.1 High Level Process Other sub tasks a receptionist can perform**

<span id="page-3-1"></span><span id="page-3-0"></span>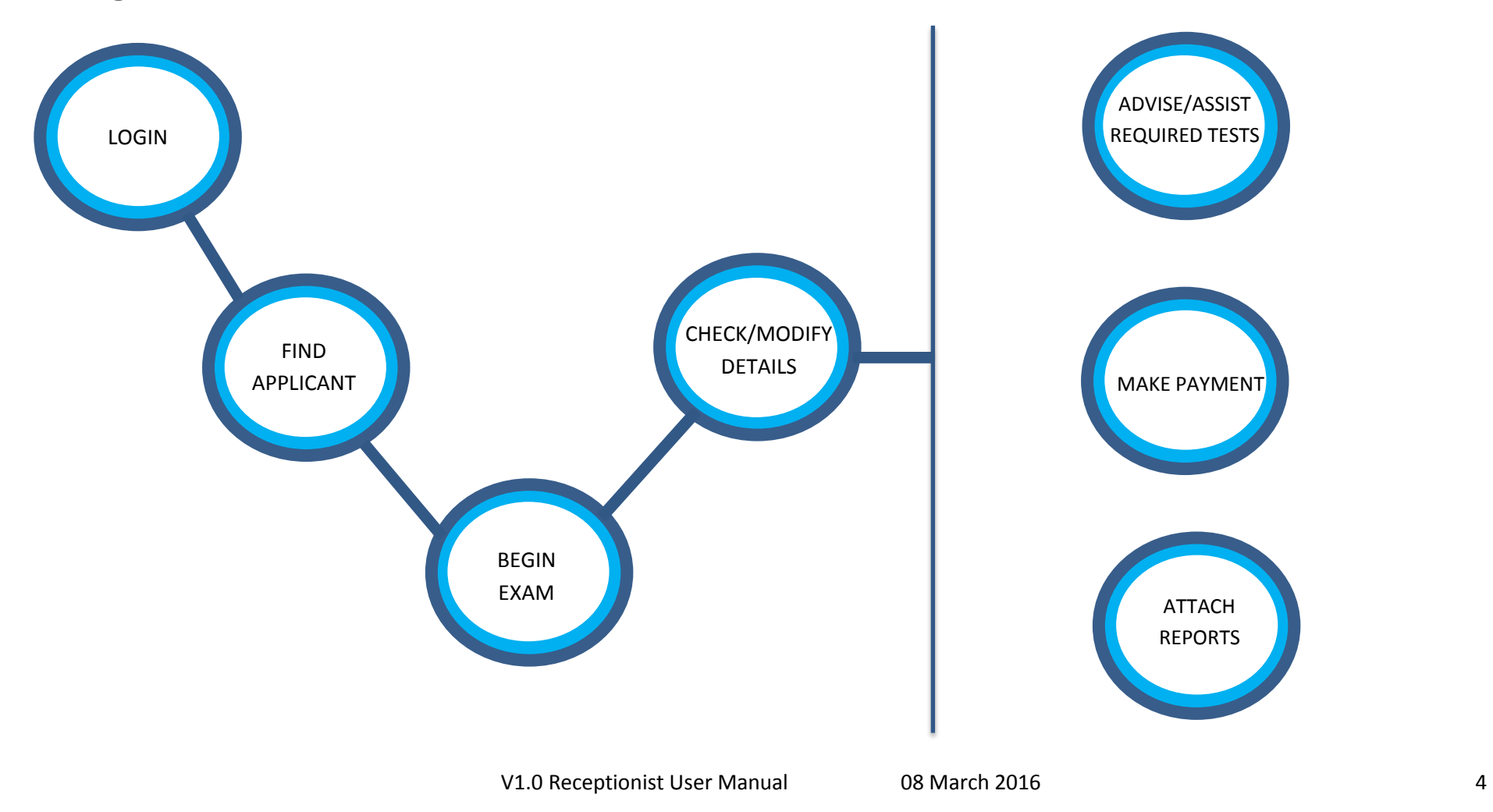

#### <span id="page-4-0"></span>**2.2 Login Screen**

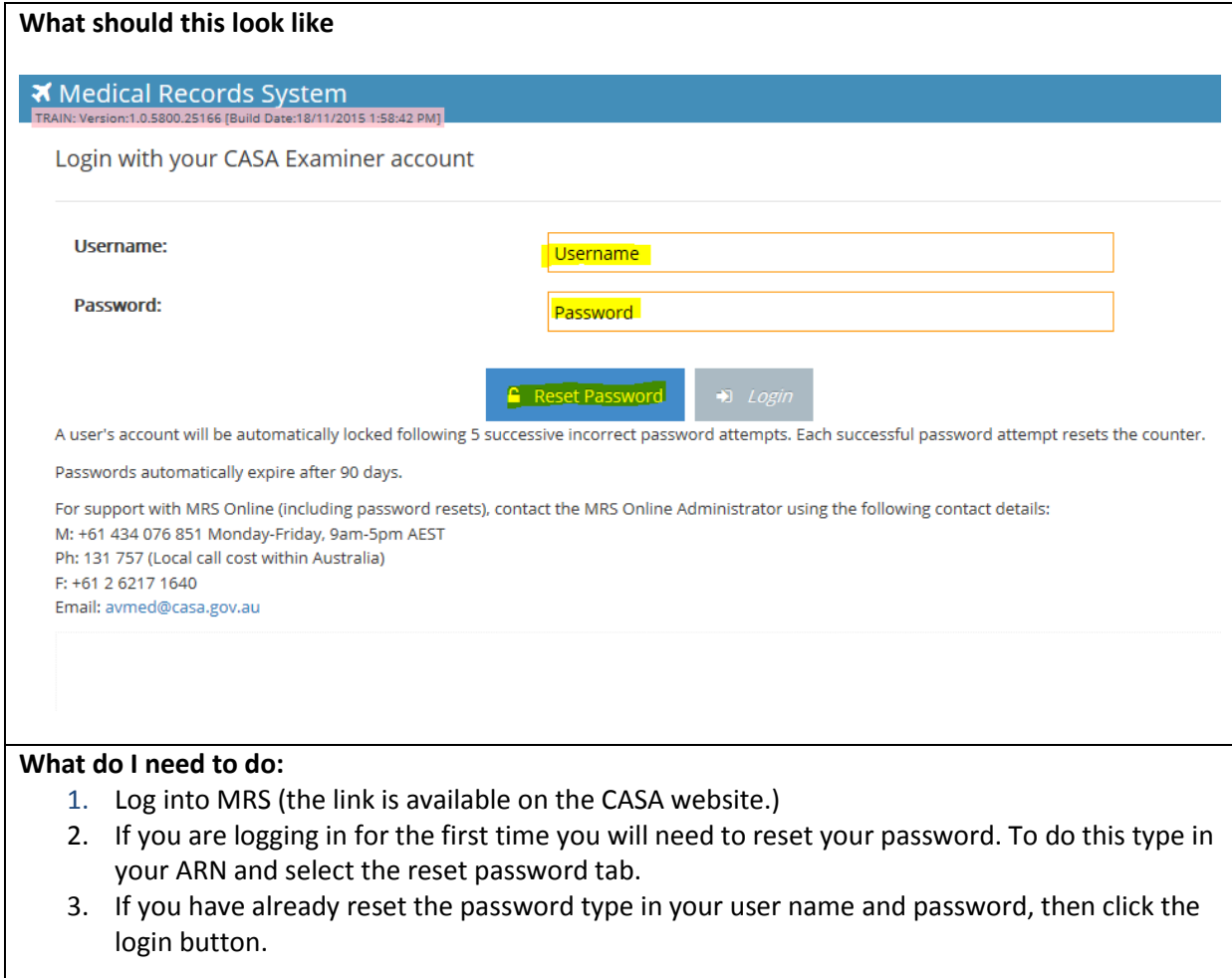

#### <span id="page-4-1"></span>**2.3 Home page**

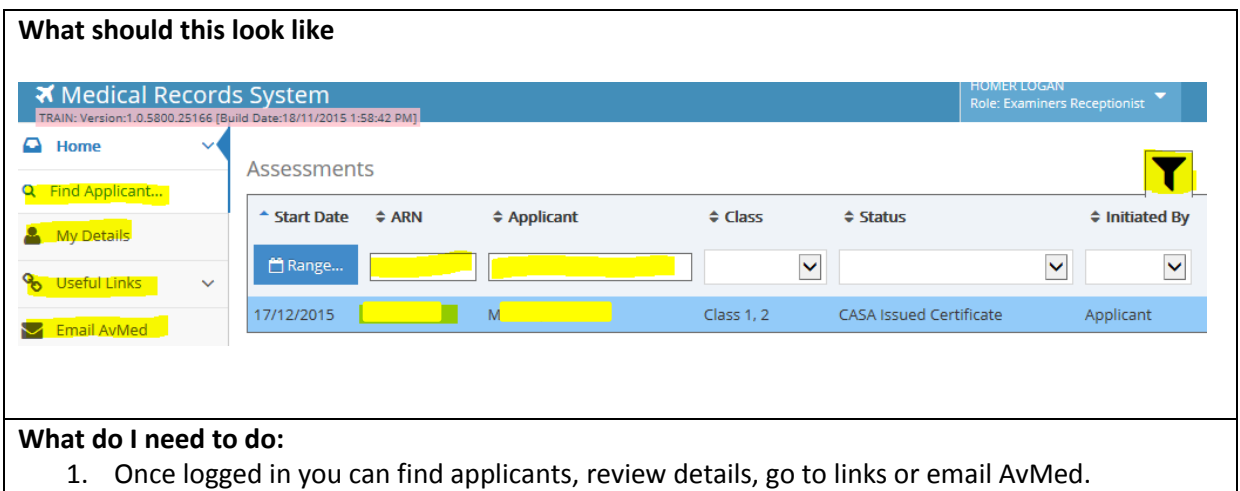

### <span id="page-5-0"></span>**2.4 Searching for an applicant**

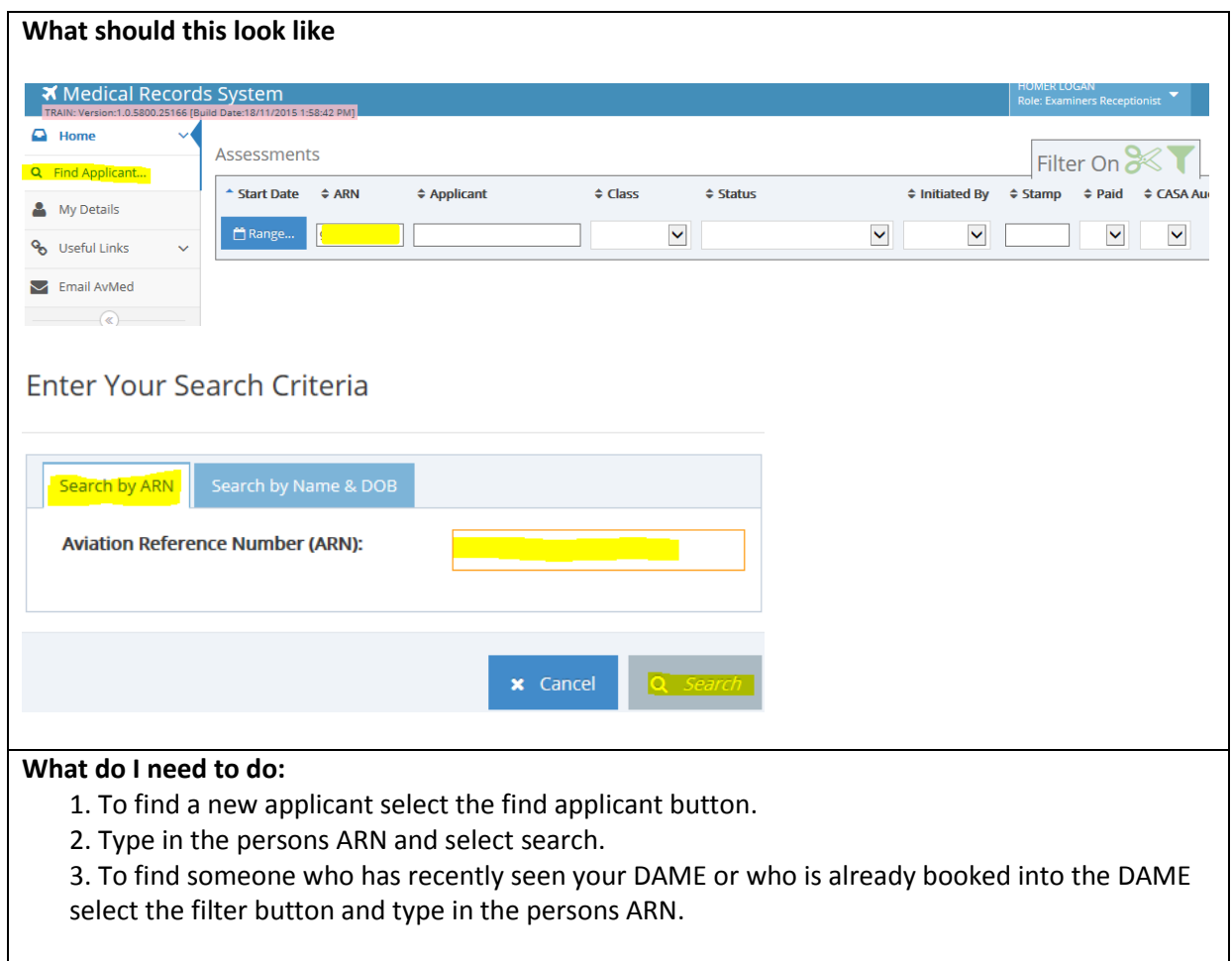

#### <span id="page-6-0"></span>**2.5 Begin Exam**

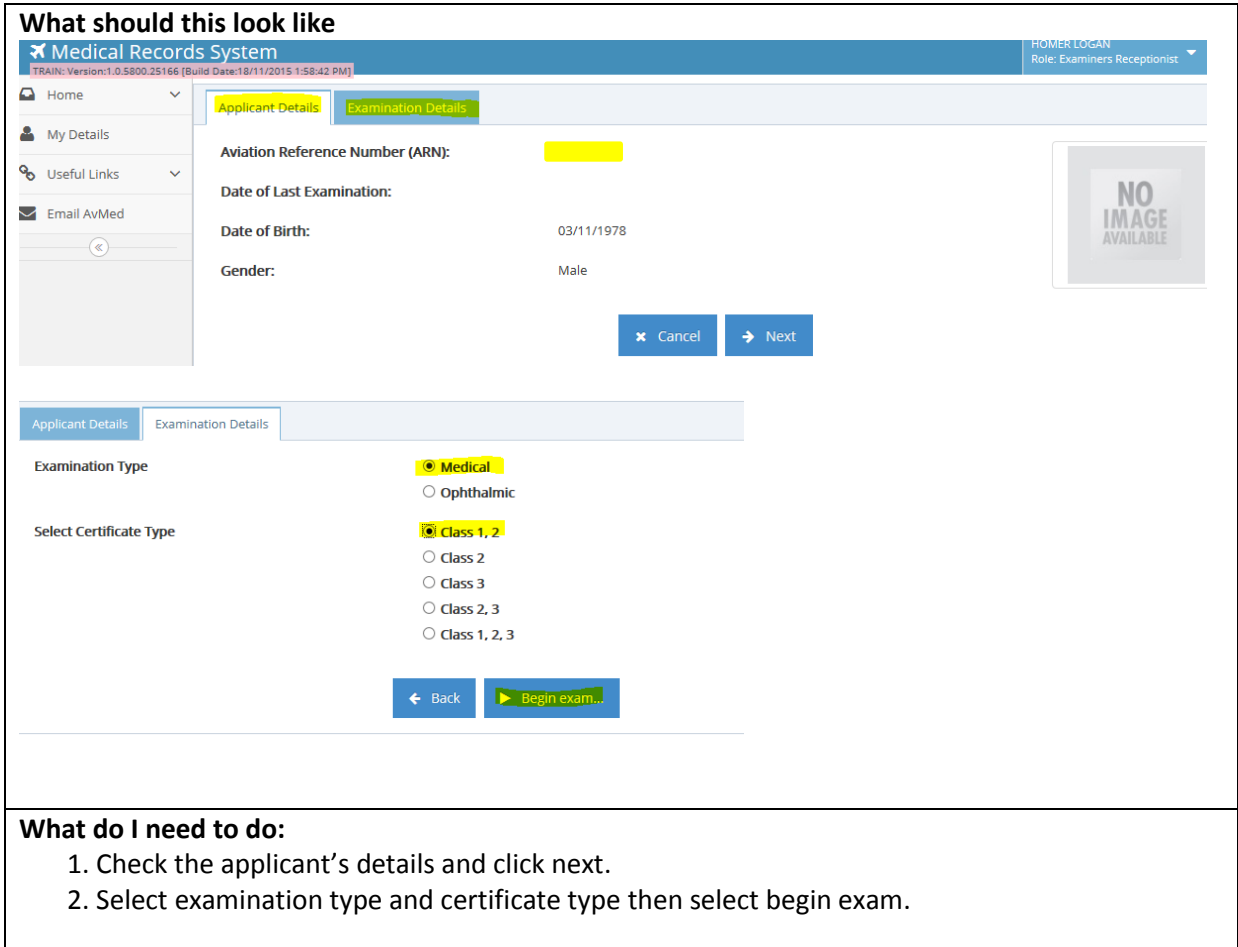

#### <span id="page-7-0"></span>**2.6 Examination updates**

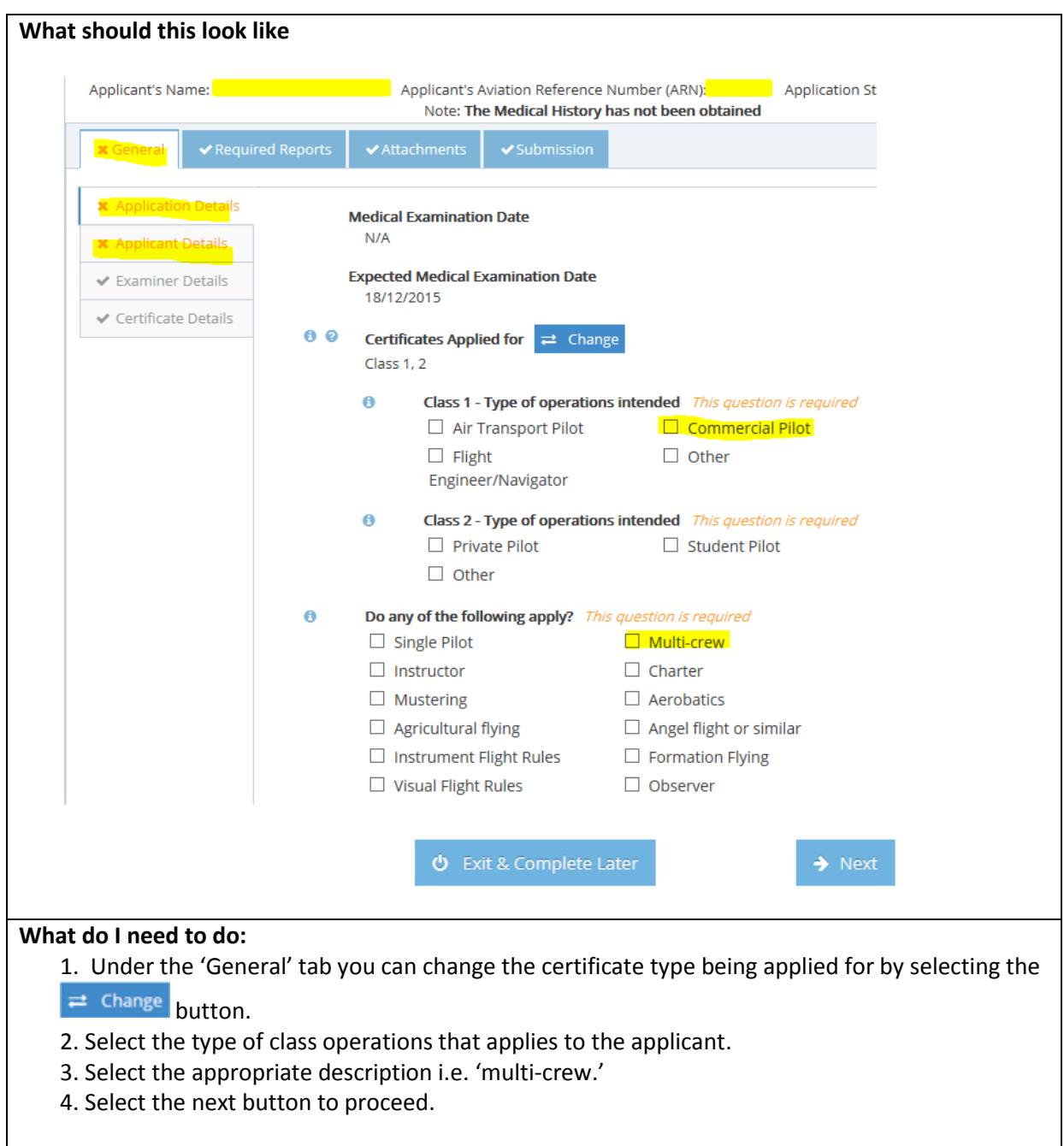

#### <span id="page-8-0"></span>**2.7 Required Reports**

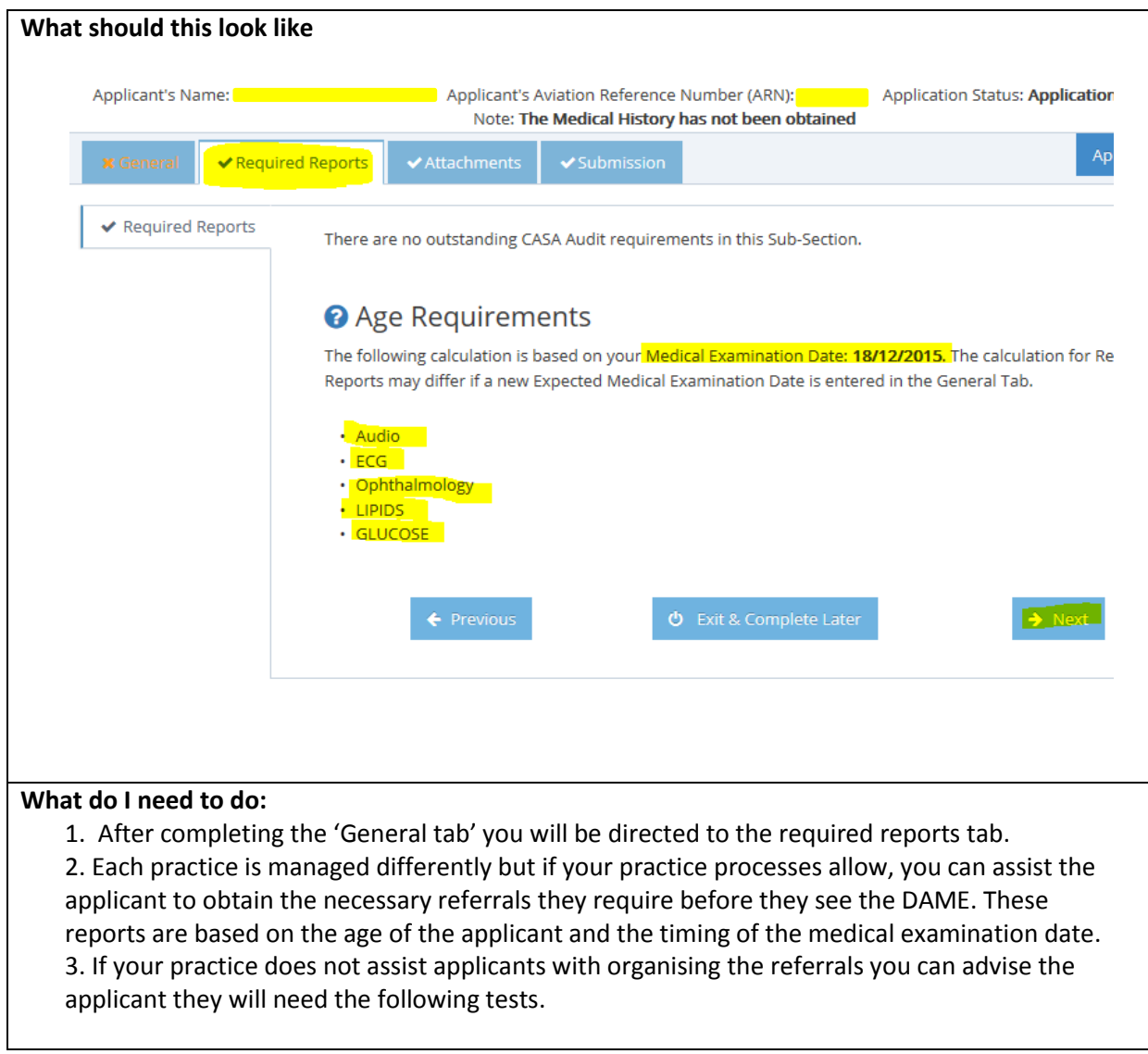

#### <span id="page-9-0"></span>**2.8 Attachments**

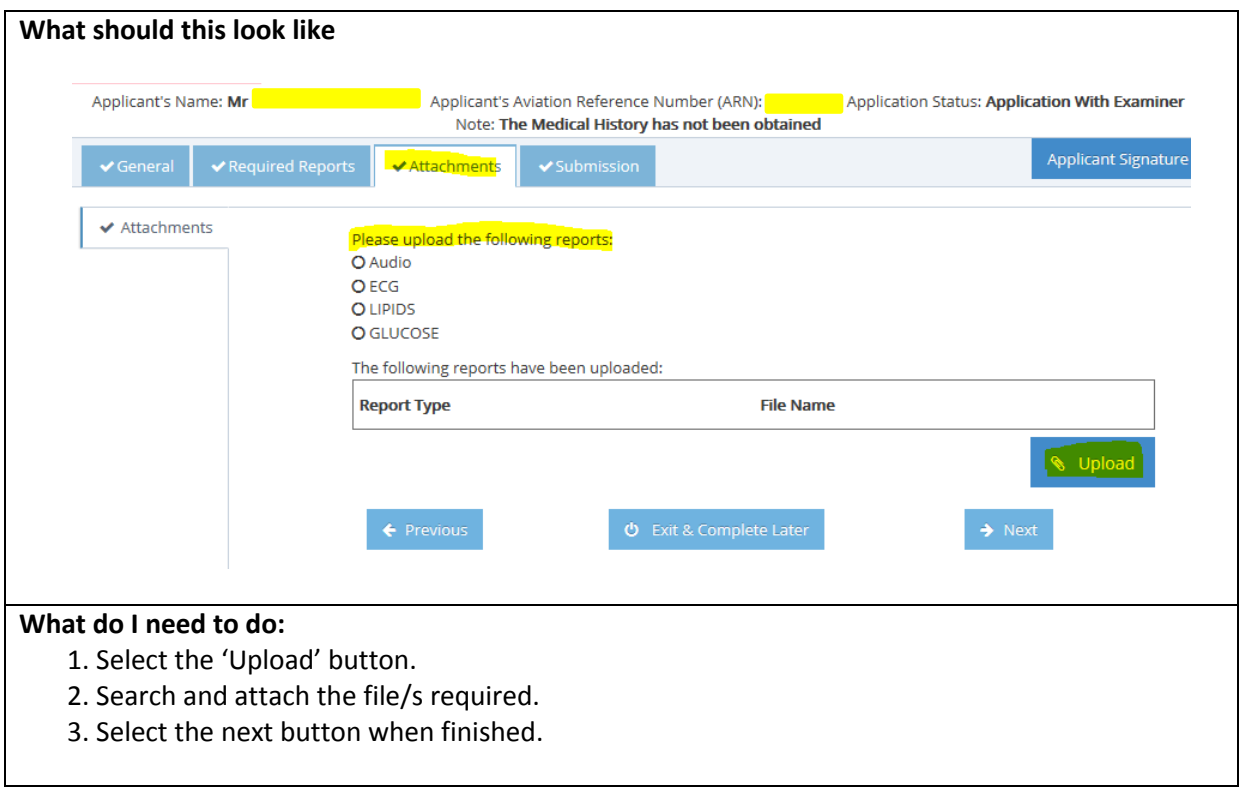

#### <span id="page-10-0"></span>**2.9 Submission**

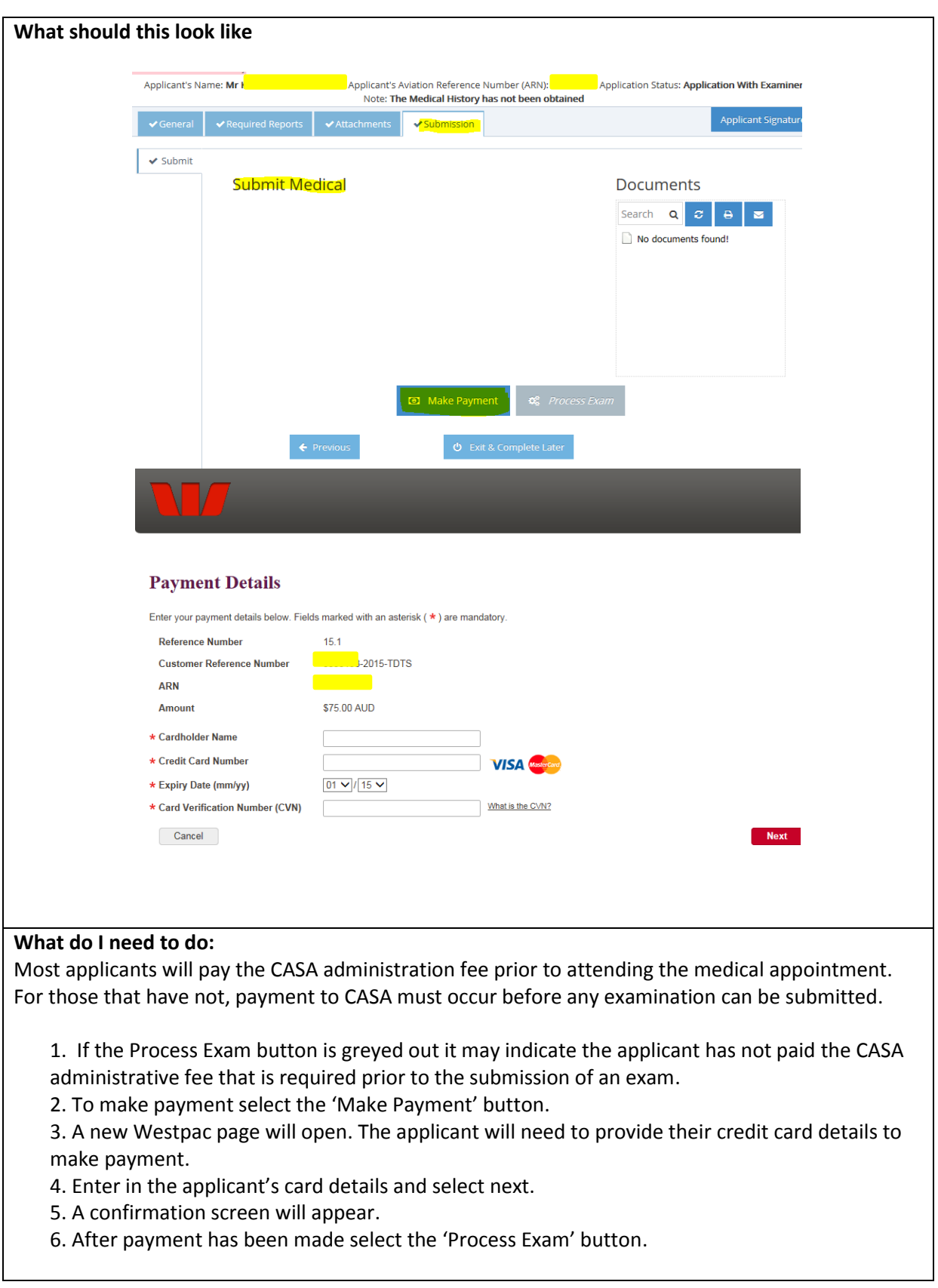